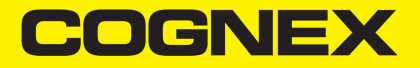

# In-Sight ® SnAPP-Baureihe Kurzanleitung

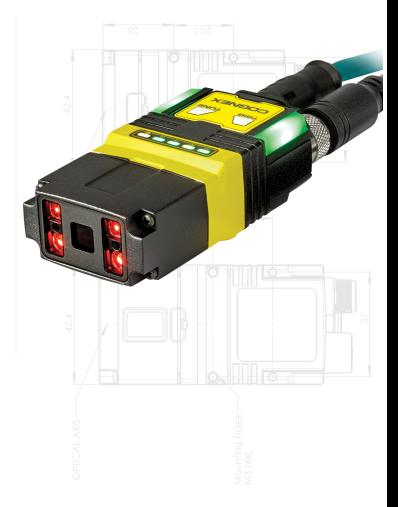

**30 April 2024**

## **Vorsichtsmaßnahmen**

Beachten Sie folgende Vorsichtsmaßnahmen, um bei der Installation des Cognex-Produkts das Risiko von Verletzungen oder Beschädigungen Ihrer Geräte zu verringern:

- Die Sicherheit des Systems mit diesem Produkt obliegt der Verantwortung des Systemmonteurs.
- Installieren Sie In-Sight-Produkte nicht an Orten, an denen sie Umwelteinflüssen wie starker Hitze, Staub, Feuchtigkeit, Nässe, Stößen, Vibrationen, statischer Elektrizität oder korrosiven, brennbaren Substanzen ausgesetzt sind.
- Verlegen Sie Leitungen und Kabel abseits von Hochstromkabeln oder Hochspannungsquellen, um das Risiko von Beschädigungen oder Fehlfunktionen durch folgende Ursachen zu verringern: Überspannung, Leitungsbrummen, elektrostatische Entladungen, Spannungsschwankungen oder andere Ungleichmäßigkeiten der Spannungsversorgung.
- <sup>l</sup> Schützen Sie den Bildsensor vor Laserlicht. Bildsensoren können durch direktes oder reflektiertes Laserlicht beschädigt werden. Wenn Ihre Anwendung Laserlicht erfordert, das auf den Bildsensor treffen könnte, verwenden Sie einen Objektivfilter mit der entsprechenden Laserwellenlänge. Wenden Sie sich für Empfehlungen an Ihren lokalen Integrator oder Anwendungstechniker.
- Das Produkt enthält keine Teile, die vom Benutzer gewartet werden können. Nehmen Sie keine Veränderungen an den elektrischen oder mechanischen Komponenten des Produkts vor. Nicht autorisierte Veränderungen können zum Verlust Ihrer Gewährleistungsansprüche führen.
- Aufgrund von Änderungen, die nicht ausdrücklich von der für die Richtlinieneinhaltung verantwortlichen Stelle genehmigt wurden, kann dem Benutzer die Berechtigung für den Betrieb des Geräts entzogen werden.
- Für alle Kabelverbindungen sollten Kabelreserven bereitgestellt werden.
- Der Biegeradius des Kabels muss mindestens 15 cm vor dem Anschluss beginnen. Die Kabelschirmung kann sich verschlechtern und Kabel können beschädigt werden oder schnellerem Verschleiß ausgesetzt sein, wenn der Biegeradius oder die Kabelreserve nicht mindestens dem Zehnfachen des Kabeldurchmessers entsprechen.
- Dieses Gerät ist gemäß den Anweisungen in diesem Handbuch zu verwenden.
- Alle technischen Daten dienen nur zu Referenzzwecken und können ohne vorherige Ankündigung geändert werden.

## **Symbole**

Die folgenden Symbole weisen auf Sicherheitsmaßnahmen sowie auf weitere Informationen hin:

**WARNUNG**: Dieses Symbol weist auf eine Gefahrenquelle hin, die zum Tod, einer schweren körperlichen Verletzung oder einem Stromschlag führen kann.

**VORSICHT**: Das Symbol weist auf eine Gefahrenquelle hin, die einen Sachschaden verursachen kann.

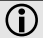

**Hinweis**: Dieses Symbol weist auf weitere Informationen zu einem Thema hin.

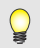

**Tipp**: Dieses Symbol weist auf Vorschläge und abgekürzte Verfahren hin, die nicht sofort erkennbar sind.

## **Zubehör**

Sie können die folgenden Komponenten separat erwerben. Eine Liste der Optionen und des Zubehörs erhalten Sie von Ihrem örtlichen Cognex-Vertriebsmitarbeiter.

#### **Montagehalterungen**

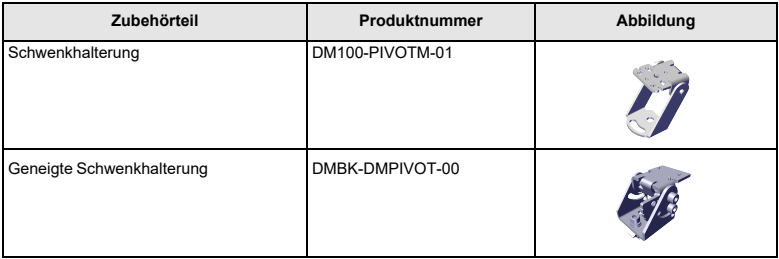

#### **Kabel**

**Hinweis**: Kabel sind gesondert erhältlich.

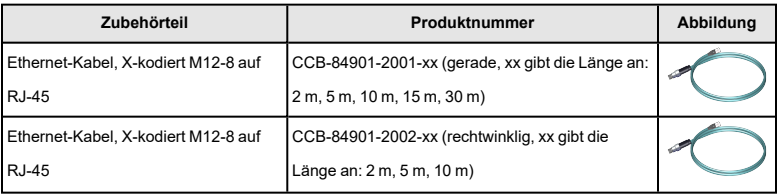

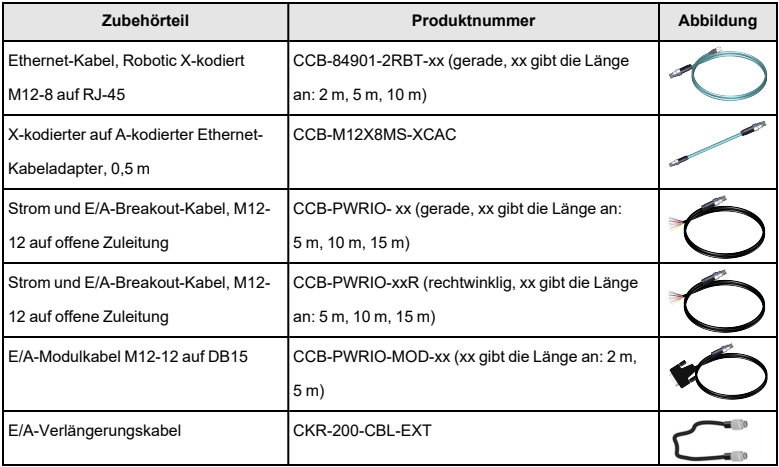

## **Einrichten Ihres In-Sight Vision-Sensors**

In diesem Abschnitt erfahren Sie, wie der Vision-Sensor mit seinen Standardkomponenten und Zubehörteilen verbunden wird.

#### **Hinweis**:

 $(i)$ 

- Kabel sind gesondert erhältlich.
- <sup>l</sup> Sollten Standardkomponenten im Lieferumfang fehlen oder beschädigt sein, setzen Sie sich umgehend mit dem für Sie zuständigen autorisierten Dienstanbieter (Authorized Service Provider, ASP) oder mit dem technischen Support von Cognex in Verbindung.

**VORSICHT**: Die Kabelverbindungen sind auf die Buchsen des Vision-Sensors zugeschnitten. Wenden Sie beim Anschließen keine Gewalt an, da sonst Schäden auftreten können.

#### **Vision-Sensor-Layout**

Das Bild und die untenstehende Tabelle zeigen die Elemente des Vision-Sensors.

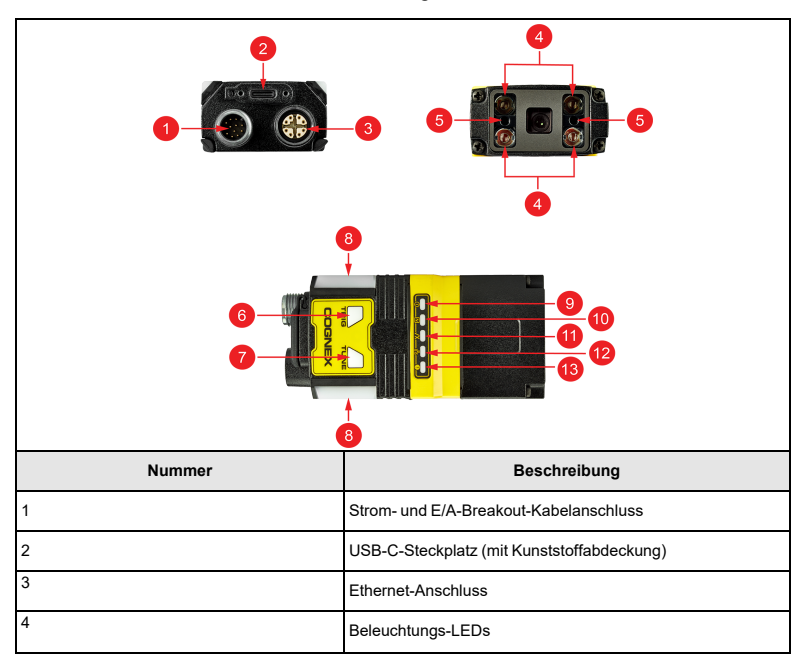

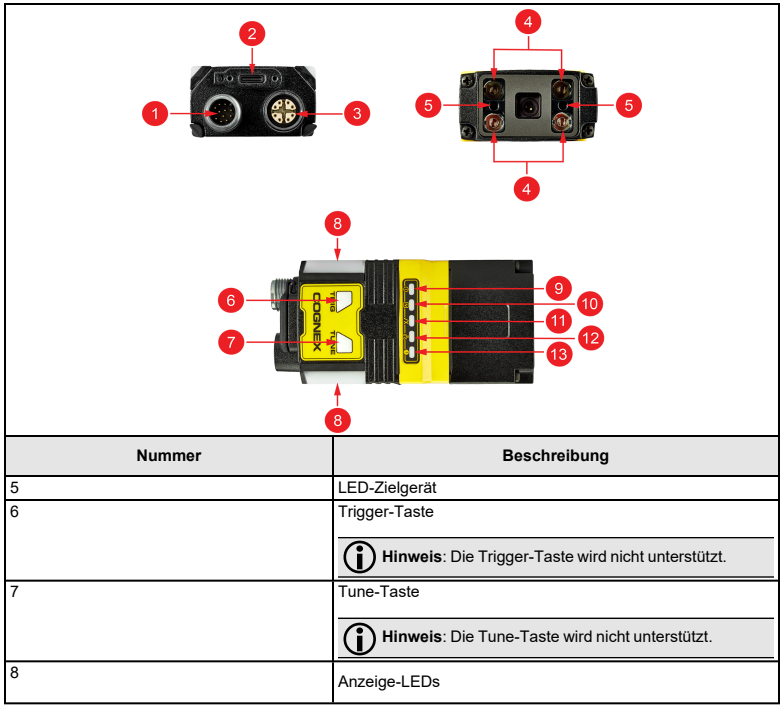

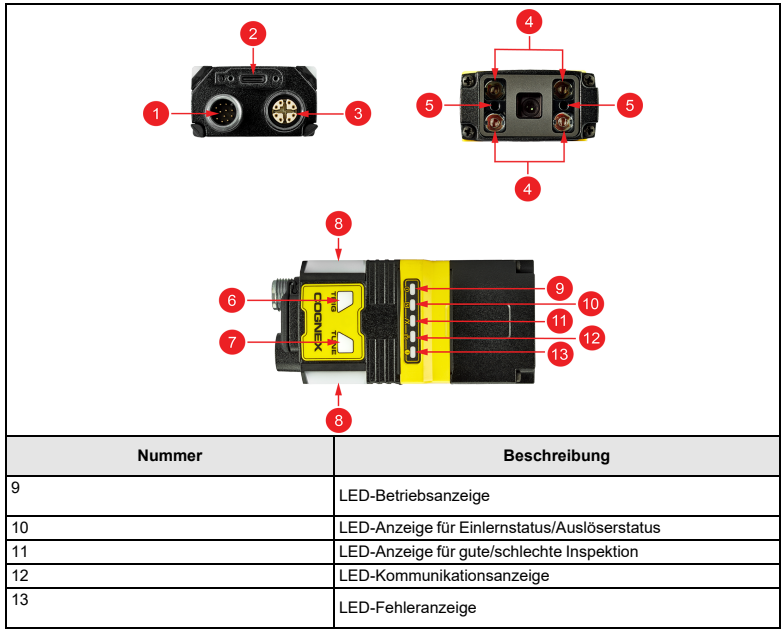

### **Abmessungen**

Die folgenden Abschnitte enthalten Abmessungen zum Vision-Sensor.

#### **Hinweis**:

O

- Die Abmessungen sind in Millimeter angegeben und dienen nur zu Referenzzwecken.
- Alle technischen Daten dienen nur zu Referenzzwecken und können ohne vorherige Ankündigung geändert werden.

#### **In-Sight SnAPP mit 16-mm-Objektiv**

Das folgende Bild zeigt die Abmessungen von In-Sight SnAPP, ausgerüstet mit einem 16-mm-Objektiv.

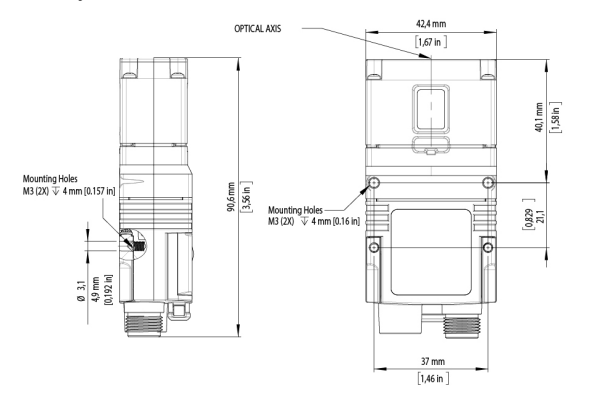

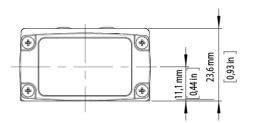

#### **In-Sight SnAPP mit einem 6,2-mm-Objektiv - Rechte-Winkel-Konfiguration**

Das folgende Bild zeigt die Abmessungen von In-Sight SnAPP, ausgerüstet mit einer L-förmigen Erweiterung und einem 6,2-mm-Objektiv.

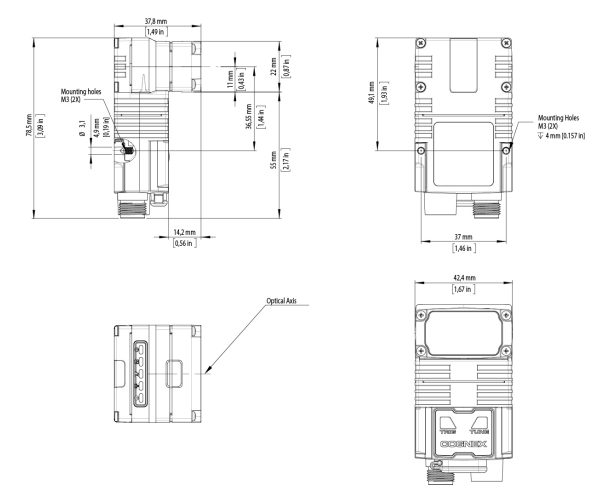

#### **Betrachtungsfeld und Arbeitsabstand**

Dieser Abschnitt enthält die Betrachtungsfeldwerte (Field of View, FoV) für die In-Sight SnAPP-Konfigurationen. (*In den Diagrammen sind die oberen Werte in mm und die Werte unterhalb der oberen Werte in Klammern in Zoll angegeben*).

#### **In-Sight SnAPP mit 6,2-mm-Objektiv**

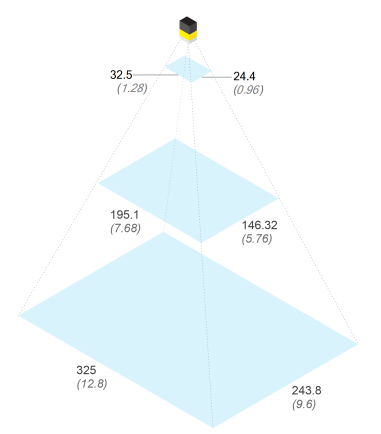

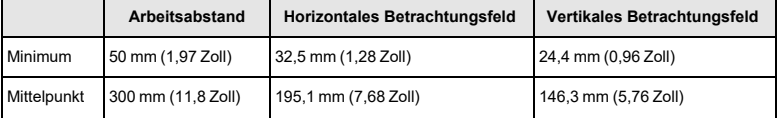

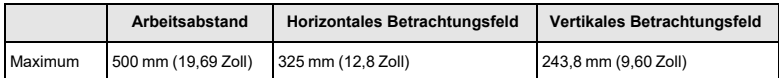

#### **In-Sight SnAPP Mini mit 16-mm-Objektiv**

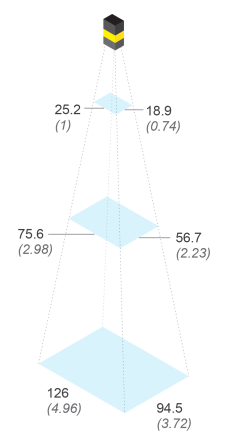

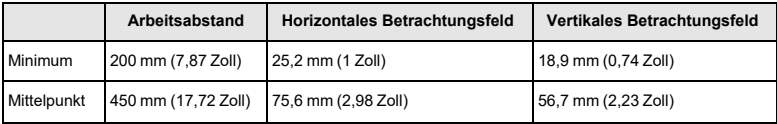

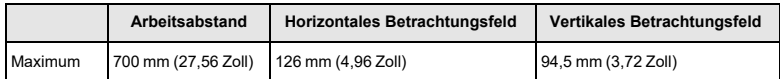

#### **Montage des Vision-Sensors**

**VORSICHT**: Der Vision-Sensor muss geerdet werden, indem entweder das Vision-Sensor an einer elektrisch geerdeten Vorrichtung befestigt oder ein Kabel von der Montagvorrichtung des Vision-Sensors an die Gehäusemasse oder Erdung angeschlossen wird. Wird ein Erdungsdraht verwendet, muss er an einen der Befestigungspunkte an der Bodenplatte des Vision-Sensor und nicht an den Befestigungspunkten der Vorderseite des Vision-Sensor angebracht werden.

1. Richten Sie Vision-Sensor mit den Löchern der Universal-Montagehalterung aus.

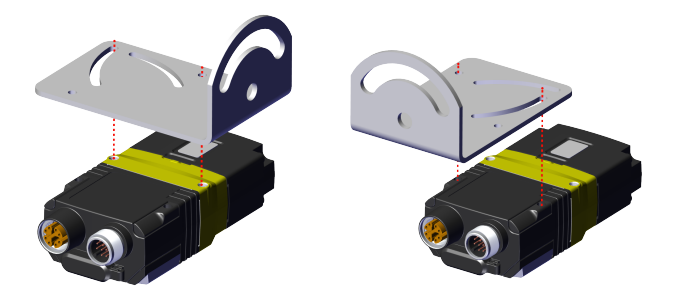

2. Setzen Sie die Schrauben ein.

**Hinweis**: Der Vision-Sensor verfügt über zwei Sätze von Gewindebohrungen zur Befestigung. Verwenden Sie nur einen Satz, je nach der besten Konfiguration für Ihre Anwendung. Für die Gewindebohrungen, die sich näher an der Vorderseite des Vision-

Sensor befinden, benötigen Sie M3x5-Schrauben, für jene, die sich näher an den Anschlüssen befinden, M3x9.

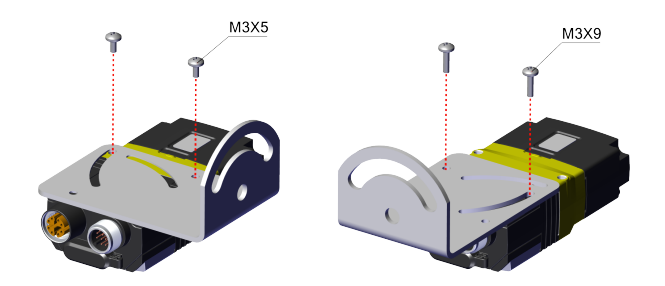

3. Bei Bedarf können Sie die Montagehalterungen um bis zu 45 Grad drehen. Lösen Sie dazu die Schraube im kurvenförmigen Schlitz.

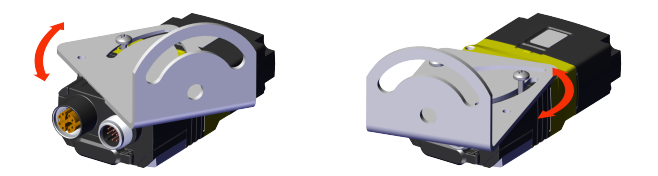

#### **Hinweis**:

O

Montage des Vision-Sensor in einem leichten Winkel von 15 Grad reduziert Reflexionen und steigert die Leistung.

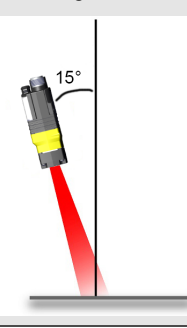

#### **Das Ethernet-Kabel anschließen**

**VORSICHT**: Die Abschirmung des Ethernet-Kabels muss an der Gegenseite geerdet sein. Jedes Gerät, mit dem dieses Kabel verbunden wird (typischerweise ein Switch oder ein Router), sollte einen geerdeten Ethernet-Anschluss besitzen. Zur Überprüfung der Erdung ist ein Digitalvoltmeter zu verwenden. Ist die Gegenseite nicht geerdet, sollte entsprechend den örtlichen elektrotechnischen Vorschriften ein Massekabel angebracht werden.

- 1. Verbinden Sie den M12-Stecker des Ethernet-Kabels mit dem ENET-Stecker des Vision-Sensors.
- 2. Verbinden Sie den RJ-45-Anschluss des Ethernet-Kabels entsprechend mit einem Switch, Router oder einem PC.

**Hinweis**: Neben der Stromversorgung des Vision-Sensor über ein Breakout-Kabel ist es auch möglich, die Stromversorgung über eine PoE-Verbindung (Power Over Ethernet) zu gewährleisten. In diesem Fall ist die Verwendung eines Breakout-Kabels nicht erforderlich. In-Sight SnAPP-Konfigurationen unterstützen PoE-Verbindung.

#### **Das Strom- und E/A-Breakout-Kabel anschließen**

**VORSICHT**: Verbinden Sie das andere Ende der Breakout-Kabelschirmung  $\Delta$  mit der Gehäusemasse, um Emissionen zu verringern.

#### **Hinweis**:

- Nehmen Sie Verdrahtungen oder Anpassungen an E/A-Geräten vor, wenn der Vision-Sensor vom Stromnetz getrennt ist.
- O
- Sie können nicht benötigte Drähte abschneiden oder mit nicht leitendem Material zurückbinden. Blanke Drähte dürfen den +24-V-Gleichstromdraht nicht berühren.
- 1. Vergewissern Sie sich, dass das 24-V-Gleichstromnetzteil vom Stromnetz getrennt ist und kein Strom anliegt.
- 2. Schließen Sie den +24-V-Gleichstromanschluss des Strom- und E/A-Breakout-Kabels sowie die Massekabel an die entsprechenden Anschlüsse der Stromversorgung an. Weitere Informationen finden Sie unter *[Technische](#page-29-0) Daten* auf Seite 30.
- 3. Verbinden Sie den M12-Anschluss des Strom- und E/A-Breakout-Kabels mit dem 24-Volt-Gleichstromanschluss des Vision-Sensors.
- 4. Schließen Sie das 24-V-Gleichstromnetzteil wieder an das Stromnetz an und schalten Sie es ggf. ein.

## **Verwenden Ihres In-Sight SnAPP Vision-Sensors**

Dieser Abschnitt enthält Informationen zur Installation der In-Sight SnAPP sowie zu Trigger-Typen und Protokollen.

#### **So stellen Sie eine Verbindung zu Vision-Sensor her**

Führen Sie zum Herstellen einer Verbindung zu In-Sight SnAPP die folgenden Schritte aus:

- 1. Verbinden Sie Vision-Sensor mit einer Stromquelle und dem Netzwerk.
- 2. Starten Sie das Cognex-Dienstprogramm zur Geräteerkennung. Vergewissern Sie sich, dass sich Ihr PC im selben Netzwerk wie Vision-Sensor befindet.
- 3. Wählen Sie Vision-Sensor aus der Liste der verfügbaren Geräte aus. Wenn in Ihrem Netzwerk mehrere Cognex-Produkte vorhanden sind, sortieren Sie die Liste der verfügbaren Geräte nach Modell, indem Sie auf **Modell** klicken. Sie können auch nach der Seriennummer des Vision-Sensor suchen, indem Sie das Gerät in die Suchleiste oben links eingeben. Die Seriennummer befindet sich auf dem Aufkleber auf dem Vision-Sensor, aufgeführt als "S/N".
- 4. Klicken Sie auf **Verbinden**, um zur IP-Adresse des Vision-Sensor weitergeleitet zu werden.

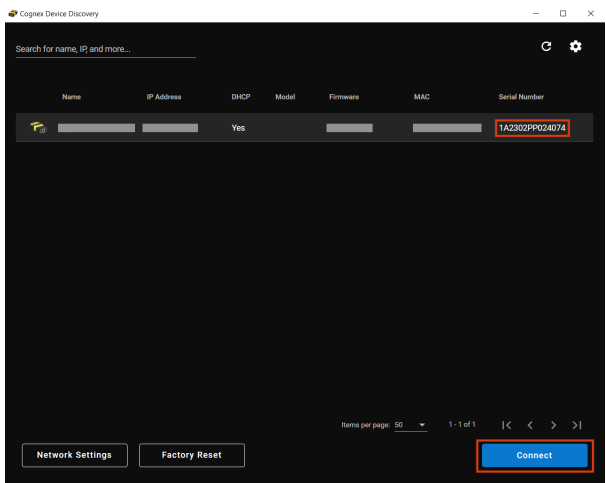

Sie können nach Vision-Sensor suchen, indem Sie die Suchleiste oder die Filter verwenden.

Sie können suchen nach:

- Modell
- DHCP: aktiviert/deaktiviert
- Status: Erkannt, Falsch konfiguriert, Unbekannt

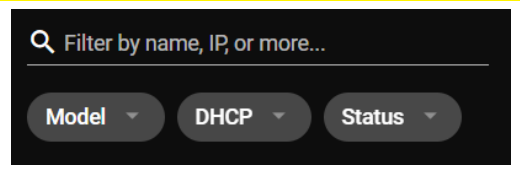

### **Netzwerkeinstellungen**

Konfigurieren Sie die Einstellungen für Vision-Sensor, indem Sie auf **Netzwerkeinstellungen** klicken. Sie können den **Hostnamen** ändern oder einen **Benutzernamen** und ein **Kennwort** festlegen. Außerdem können Sie die Netzwerkeinstellungen importieren, indem Sie auf die Schaltfläche **Importeinstellungen** klicken. Klicken Sie zum Speichern der Änderungen auf **Übernehmen**.

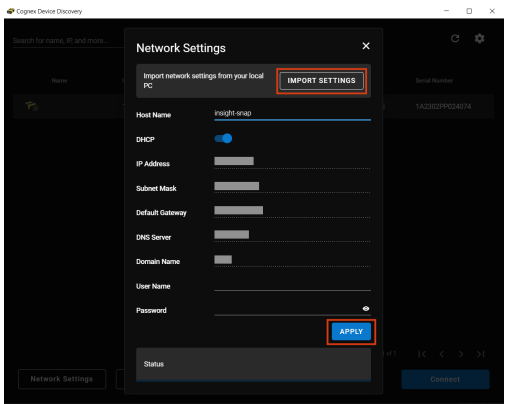

#### **Zurücksetzen auf Werkseinstellungen**

Sie können den Vision-Sensor auf folgende Weise auf die Werkseinstellungen zurücksetzen:

- Cognex-Geräteerkennung
- Tasten auf dem Vision-Sensor
- <sup>l</sup> Registerkarte **Zurücksetzen auf Werkseinstellungen** unter **Einstellungen** des Vision-Sensor Siehe *In-Sight SnAPP Software-Hilfe*.

#### **Führen Sie das "Zurücksetzen auf Werkseinstellungen" mit dem Dienstprogramm der Cognex-Geräteerkennung durch**

Sie können Ihren Vision-Sensor mit dem Dienstprogramm der Cognex-Geräteerkennung zurücksetzen, indem Sie auf **Zurücksetzen auf Werkseinstellungen** klicken.

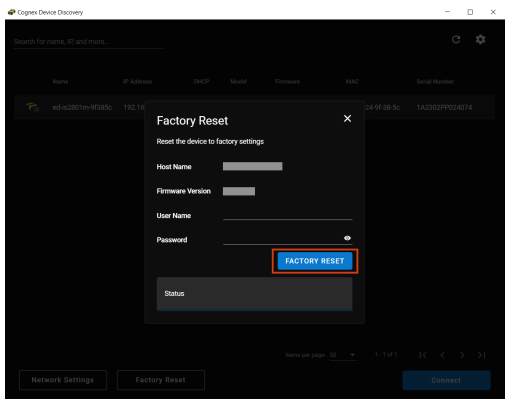

Ein Dialogfeld bestätigt den Abschluss des Zurücksetzens auf die Werkseinstellungen. Klicken Sie zum Fortfahren auf **OK**.

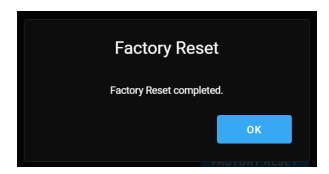

#### **Führen Sie das "Zurücksetzen auf Werkseinstellungen" manuell mit den Vision-Sensor-Tasten durch**

Sie können den Vision-Sensor beim Einschalten manuell zurücksetzen.

- 1. Halten Sie die Tune-Taste beim ersten Einschalten gedrückt.
- 2. Warten Sie, bis die Anzeige-LEDs grün und rot zu blinken beginnen und Sie einen Signalton hören.
- 3. Drücken Sie innerhalb der nächsten 10 Sekunden einmal die Trigger-Taste. Sie hören einen weiteren Signalton.
- 4. Sie können jetzt die Tune-Taste loslassen.
- 5. Der Vision-Sensor führt das Zurücksetzen auf Werkseinstellungen durch und fährt wieder hoch.

In den folgenden Fällen wird der Vorgang abgebrochen und das Gerät fährt normal hoch:

- Wenn Sie die Trigger-Taste drücken oder halten, bevor Schritt 2 abgeschlossen ist.
- Wenn Sie die Tune-Taste loslassen, bevor die Schritte 2 oder 3 abgeschlossen sind.
- Wenn Sie die Trigger-Taste nicht innerhalb der vorgegebenen 10 Sekunden drücken.

### **Geräte-E/A**

In-SightSnAPP besitzt die folgenden vordefinierten Eingangs- und Ausgangsleitungen:

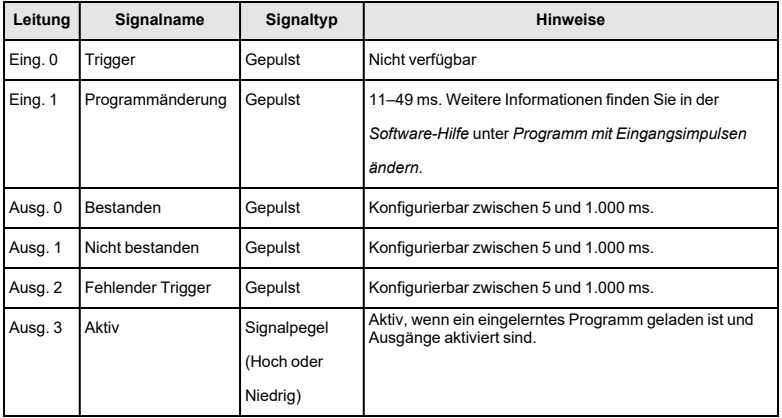

## <span id="page-29-0"></span>**Technische Daten**

Die folgenden Abschnitte enthalten allgemeine technische Daten zum Vision-Sensor.

### **Vision-Sensor In-Sight SnAPP-Baureihe**

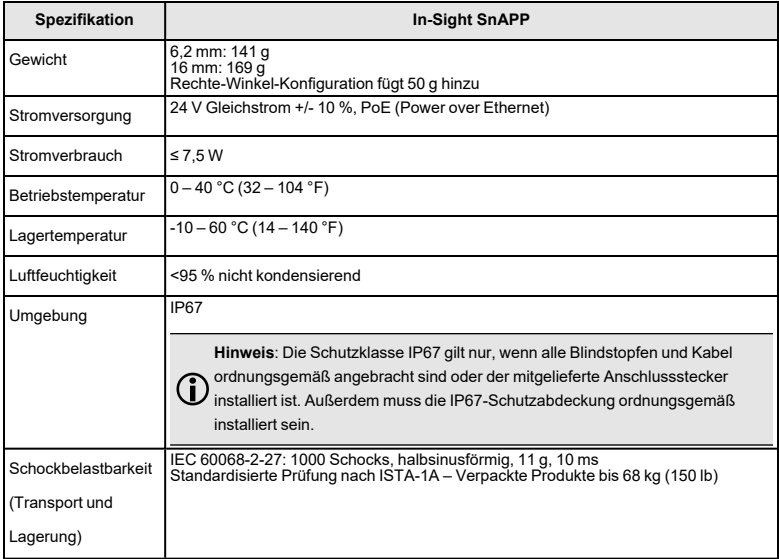

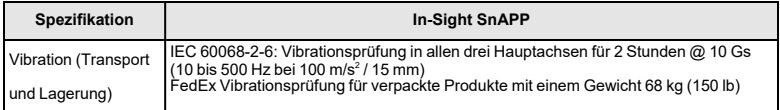

#### **Vision-Sensor-Bildsensor der In-Sight SnAPP-Series**

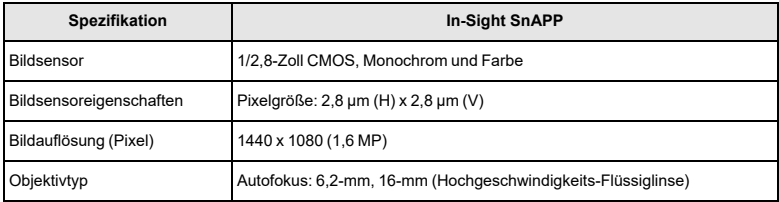

### **LED- und Laserwellenlängen**

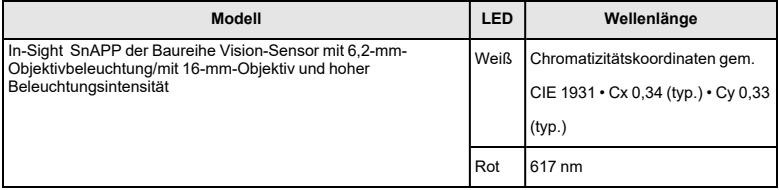

## **Vorschriften und Konformität**

**Hinweis**: Aktuelle Informationen über die CE- und UKCA-Erklärungen und die Konformitätsrichtlinien finden Sie auf der Cognex-Supportwebsite: [cognex.com/support.](http://www.cognex.com/Support)

In-Sight SnAPP Vision-Sensors haben die Richtlinienmodellnummern 50208, 50210, 50215, 50216 und erfüllen oder übertreffen die Anforderungen aller geltenden Standardisierungen für den sicheren Betrieb. Wie bei allen elektrischen Geräten ist die beste Methode, den sicheren Betrieb zu gewährleisten, die genaue Einhaltung der im Folgenden aufgeführten behördlichen Richtlinien. Lesen Sie diese Richtlinien vor Inbetriebnahme des Geräts aufmerksam durch.

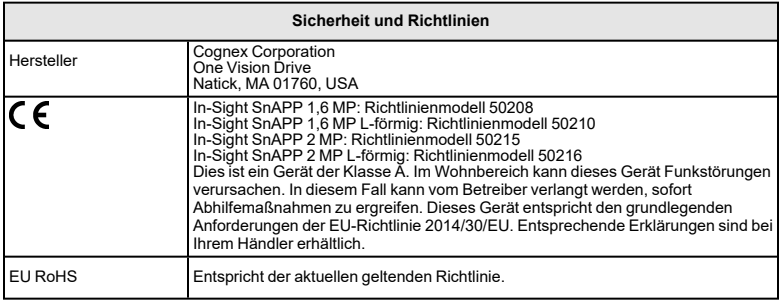

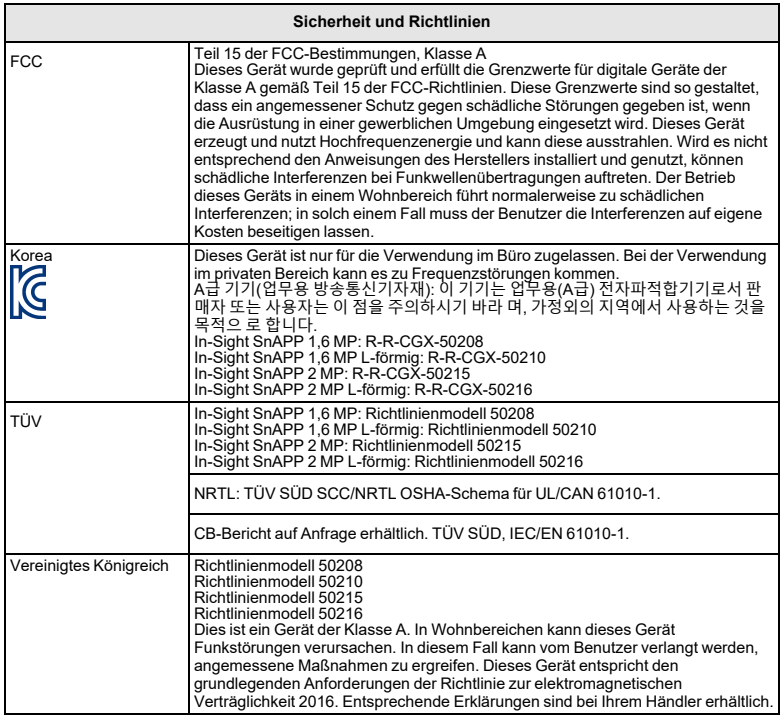

#### 中国大陆**RoHS (Informationen zur RoHS-Konformität in China)**

根据中国大陆 电子信息产品污染控制管理办法》(也称为中国大陆RoHS), 以 下部份列出了本产品中可能包含的有 毒有害物质或元素的名称和含量。

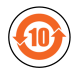

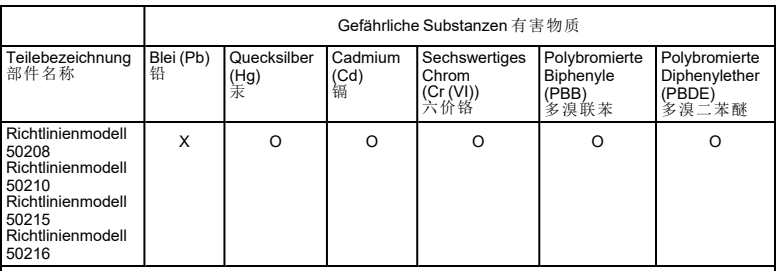

Diese Tabelle wurde gemäß den Bestimmungen von SJ/T <sup>11364</sup> angefertigt. 这个标签是根据SJ / <sup>T</sup> <sup>11364</sup> 的规定准备的。

O: Zeigt an, dass die Menge der genannten gefährlichen Substanz in allen homogenisierten Materialien für<br>dieses Teil unter dem erforderlichen Grenzwert von GB / T26572 - 2011 liegt. 表示本部件所有均质材料中含有的有害物质低于GB / T26572 - 2011 的限量要求。

X: Zeigt an, dass die Menge der genannten gefährlichen Substanz in mindestens einem der homogenisierten<br>Materialien für dieses Teil über dem erforderlichen Grenzwert von GB / T26572 - 2011 liegt. 表示用于本部件的至少一种均质材料中所含的危害物质超过GB/T26572 - 2011 的限制要求。

### **Für Benutzer in der Europäischen Union**

Cognex befolgt die Richtlinie 2012/19/EG des Europäischen Parlaments und des Rates vom 4. Juli 2012 über Elektro- und Elektronik-Altgeräte (WEEE).

Für die Herstellung dieses Produkts wurden natürliche Ressourcen verwendet. Es kann gefährliche Substanzen enthalten, die bei nicht sachgemäßer Entsorgung die Gesundheit und Umwelt schädigen können.

Um die Verbreitung solcher Substanzen in der Umwelt zu vermeiden und die natürlichen Ressourcen zu schonen, raten wir Ihnen, sich zur Entsorgung des Produkts der jeweils angebotenen Rücknahmesysteme zu bedienen. Bei diesen Systemen wird der größte Teil der Materialien des zu entsorgenden Produkts ordnungsgemäß wiederverwendet oder wiederverwertet.

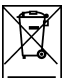

Das Symbol "durchgekreuzte Mülltonne" weist Sie darauf hin, dass dieses Produkt nicht zusammen mit dem normalen Hausmüll entsorgt werden darf, sondern an einer gesondert ausgewiesenen Rücknahmesammelstelle zur Produktentsorgung abzuliefern ist.

Weitere Informationen über entsprechende Rücknahme-, Wiederverwendungsund Wiederverwertungssysteme erhalten Sie bei Ihrem örtlichen oder regionalen Müllentsorger.

Weiter Auskünfte zu den Umwelteigenschaften dieses Produkts erhalten Sie bei Ihrem Händler.

> Copyright © 2024 Cognex Corporation. Alle Rechte vorbehalten.